## **Description of E-Label on the ZNFF100EMW**

**※ FCC ID is applied by E-Label on the device**

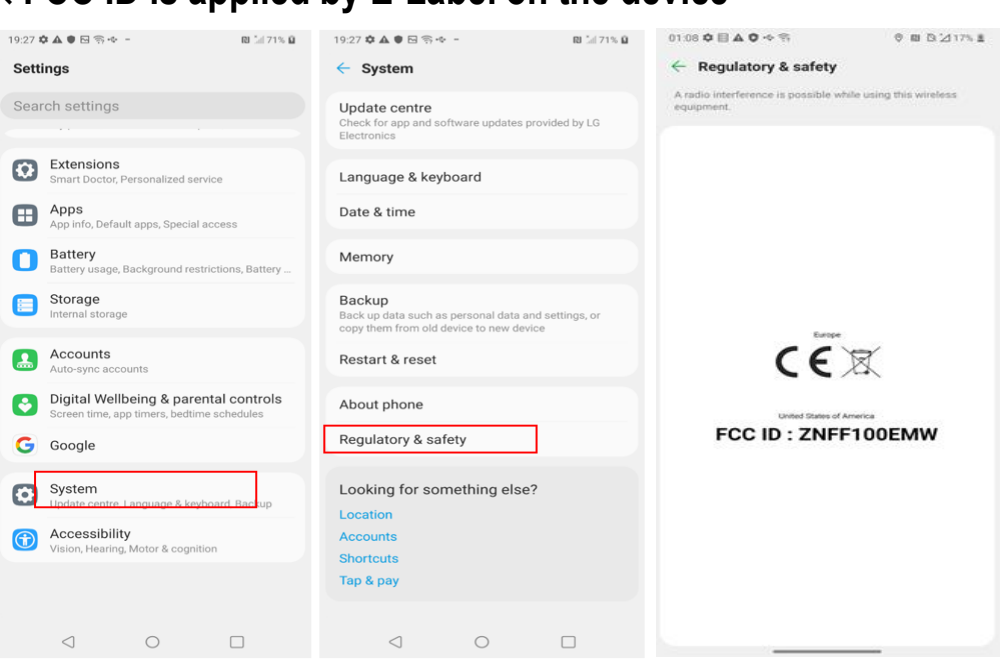

Settings Menu Step 1 | Select "Settings" Step 2 | Select "System" Step 3 | Select "Regulatory  $\&$  safety"

**※ Instruction of E-Label on the user manual**

## **Regulatory information** (Regulation ID number, E-labeling, etc.)

For regulatory details, go to Settings > System > Regulatory & safety.

**※ FCC ID is Applied on packaging Label**

**FCC ID : ZNFF100EMW**